令和 3 年 11 月 8 日

(株) 水域ネットワーク

## MASCOT の接続領域の追加及び差分スキームの変更について

## 1.接続領域の追加

MASCOT Version5.0e 以前では、実地形の一部を取り出して解析する場合に、上下流に緩 衝領域を設置したが,大型風洞実験のように流入域と流出域で同一の標高を基点とするこ と,また上流と下流緩衝領域内に接続領域を設けることにしました.

今回のバージョンから,[図](#page-0-0) 1 に示すように[Inlet height adjustment]にチェック, [Inlet elevation]に流入・流出域の標高値[0m], [Buffer zone slope]に接続領域の勾配[40%]を標準仕 様としています. 以前のバージョンと同じ解析を行いたい場合には、[Inlet height adjustment] のチェックを外してください.

接続領域の具体的な設定方法については,マニュアルの 3-3-2. [Edit]メニューの [Options]-[Boundary Treatment...]をご参照ください.

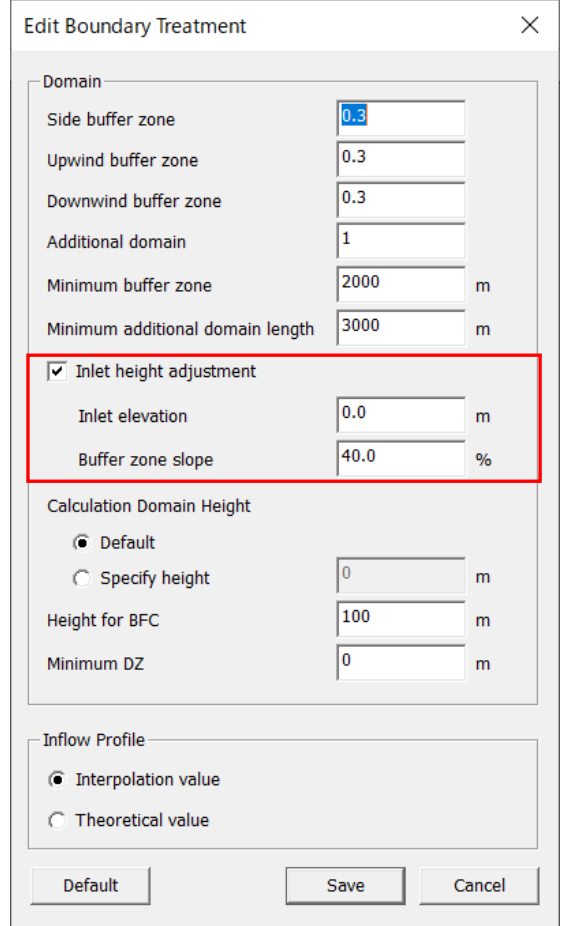

<span id="page-0-0"></span>図 1 **[Options]-[Boundary Treatment]** ダイアログ

## 2.差分スキームの変更

MASCOT Version5.0e 以前では、流体解析に用いる差分スキームに QUICK 法を採用して おりました.今回のバージョンから,気流解析結果の安定性及び予測精度を向上させるた めに,[図](#page-1-0) 2 に示すように差分スキームとして 1 次風上差分を用いることを標準仕様としま した. 離散化スキーム[Special Descritization]の[Blending factor]を 0, [Scheme related parameter] を-1 に設定しました.以前のバージョンと同じ解析を行う場合には,[Blending factor]を 1, [Scheme related parameter]を 0.5 に設定してください.

詳細については,マニュアルの 3-3-2. [Edit]メニューの[Options]-[Numerical Solver...]をご参 照ください.

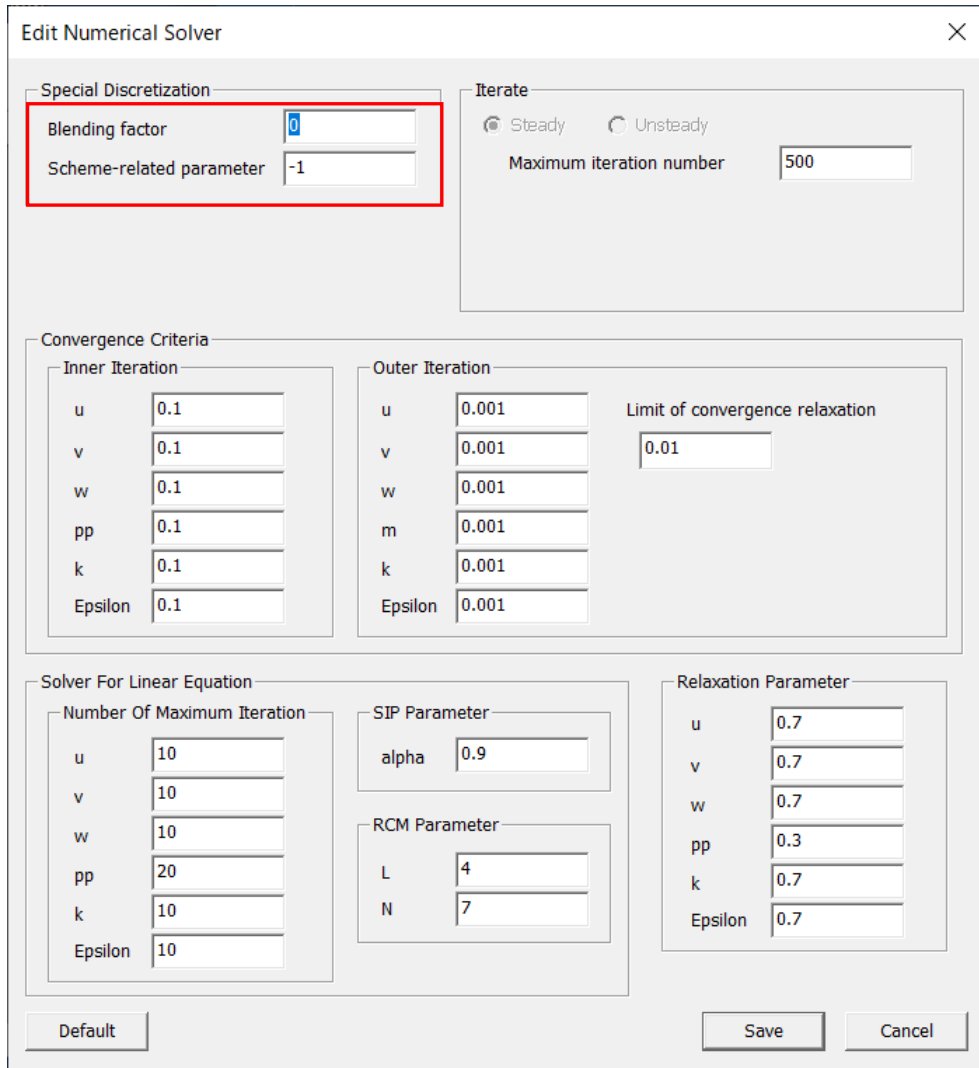

<span id="page-1-0"></span>図 2 **[Options]-[Numerical Solver]**ダイアログ